## [建模方法]利用 Lua 脚本修改工程文件

本文档适用于:仅 EastWave 5.0 版本

## 文件组织:

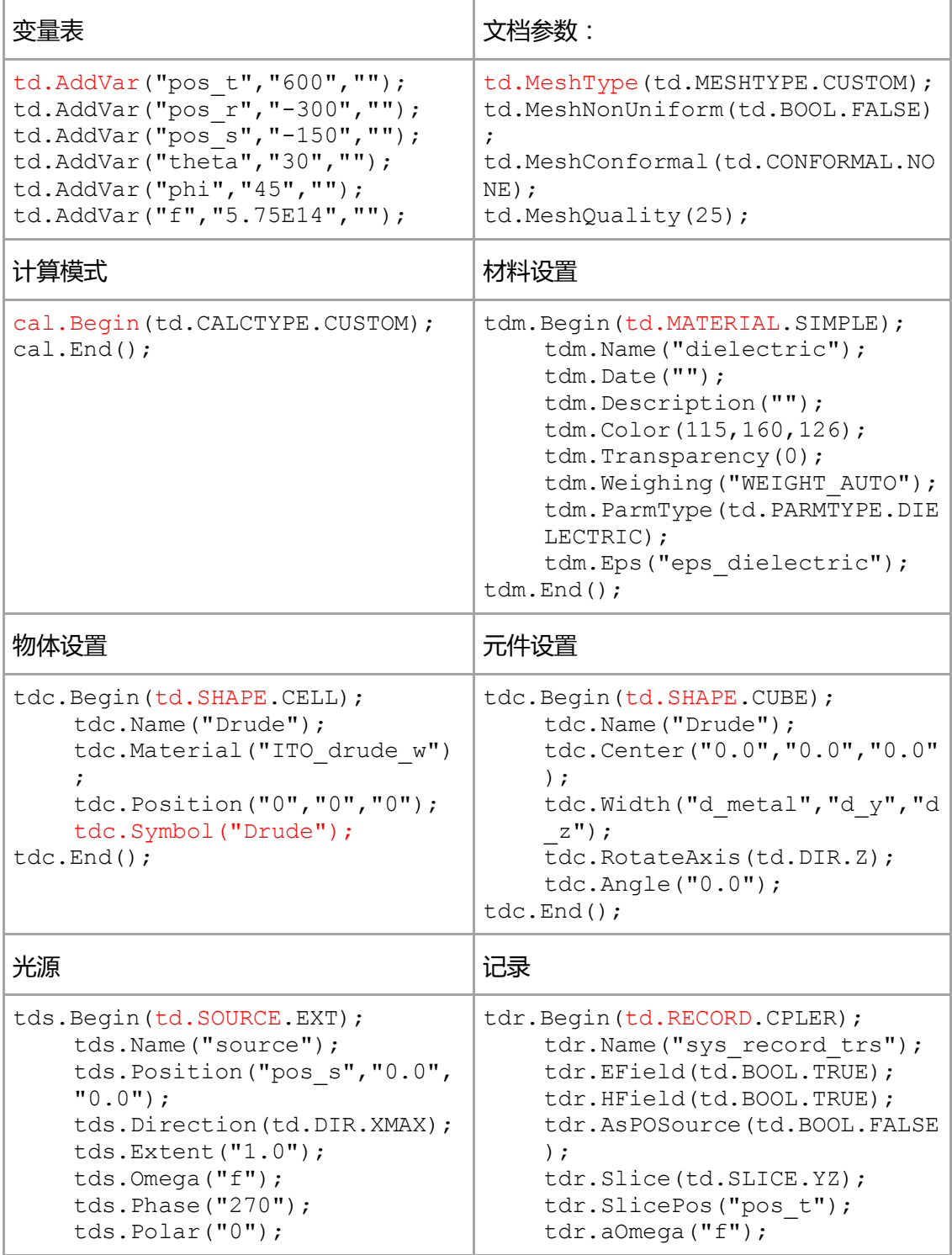

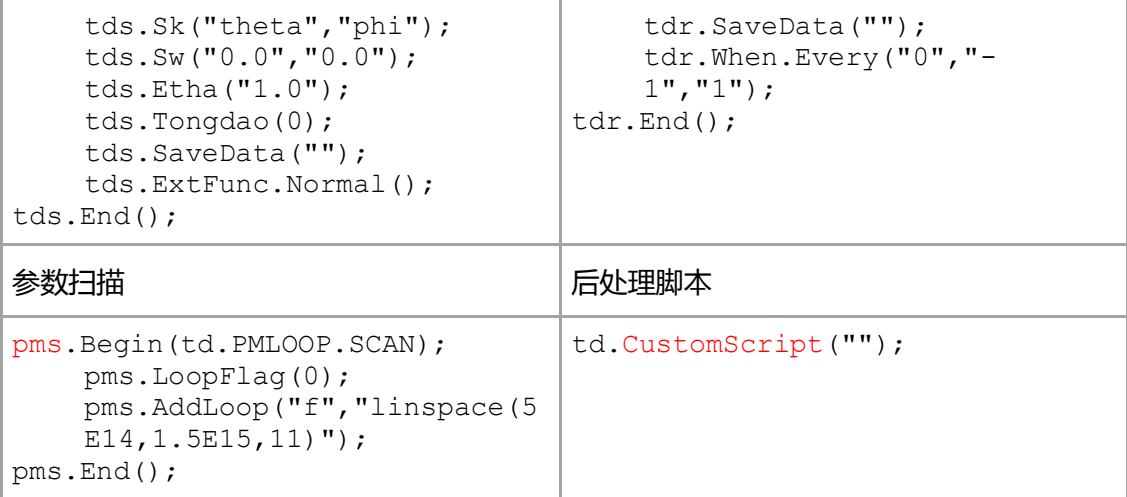

备注:标红为识别方法。

## 复杂脚本:

可以按照 Lua 语言,编写工程文件,以生成复杂的结构。

如下面的脚本,可以生成基底表面渐变深度的光栅。

(来源:《金属光栅色散曲线及慢光效应》案例)

```
for ii = 0.0, 62, 1 do
    tdc.Begin(td.SHAPE.CUBE);
        tdc.Name("groove"..ii);
        tdc.Center("0","0","0");
        tdc.Width("0.2"," "..(0.04+0.008*ii),"3");
        tdc.RotateAxis(td.DIR.Z);
        tdc.Angle("0");
    tdc.End();
    tdc.Begin(td.SHAPE.CELL);
        tdc.Name("groove"..ii);
        tdc.Material("air");
        tdc.Position(" "..(-15+0.4*ii),"0","0");
        tdc.Symbol("groove"..ii);
    tdc.End();
end
Lua 语言部分语法的简单解释:
循环格式:起始,终止,间隔。以上脚本中,用 Matlab 写作:0:1:62。
```
如果要拼接字符串,可以采用""..""..ii 的方式,其中..为连接符

## 脚本不兼容问题:

Q:脚本版本丌兼容是怎么回事?

A:往往是由于脚本在更高级的版本上编辑,文本方式丌同导致的。将这些行删去或替换 成低版本的代码即可。